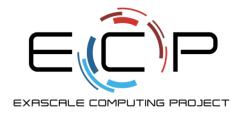

productivity

# **Code Coverage and Continuous Integration**

**Better Scientific Software Tutorial** 

Jared O'Neal Mathematics and Computer Science Division Argonne National Laboratory

Supercomputing 2018 Dallas, TX November 12, 2018

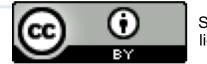

exascaleproject.org

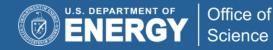

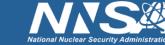

### License, citation, and acknowledgments

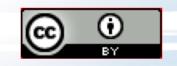

### **License and Citation**

- This work is licensed under a Creative Commons Attribution 4.0 International License (CC BY 4.0).
- Requested citation: Alicia Klinvex and Jared O'Neal, Code Coverage and Continuous Integration, Better Scientific Software tutorial, in SC '18: International Conference for High Performance Computing, Networking, Storage and Analysis, Dallas, Texas, 2018. DOI: <u>10.6084/m9.figshare.7304180</u>

### Acknowledgements

- Alicia Klinvex developed earlier versions of this module
- This work was supported by the U.S. Department of Energy Office of Science, Office of Advanced Scientific Computing Research (ASCR), and by the Exascale Computing Project (17-SC-20-SC), a collaborative effort of the U.S. Department of Energy Office of Science and the National Nuclear Security Administration.
- This work was performed in part at the Argonne National Laboratory, which is managed by UChicago Argonne, LLC for the U.S. Department of Energy under Contract No. DE-AC02-06CH11357

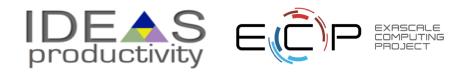

# Code Coverage

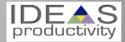

### How do we determine what other tests are needed?

### Code coverage tools

- Expose parts of the code that aren't being tested
- gcov
  - $\circ$   $\,$  standard utility with the GNU compiler collection suite
  - Compile/link with –coverage & turn off optimization
  - $\circ$   $\,$  counts the number of times each statement is executed
- Icov
  - a graphical front-end for gcov
  - available at <u>http://ltp.sourceforge.net/coverage/lcov.php</u>
- Hosted servers (*e.g.* coveralls, codecov)
  - graphical visualization of results
  - $\circ~$  push results to server through continuous integration server

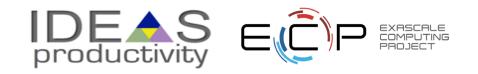

### **Code coverage output**

### **Overall Analysis**

| OURCE FILES ON BU | ILD 45                              |         |          |    |
|-------------------|-------------------------------------|---------|----------|----|
| IST 2 CHANGED 0   | SOURCE CHANGED 0 COVERAGE CHANGED 0 |         |          |    |
|                   | $\$ $\Delta$ $\$ FILE               | 🔶 LINES | RELEVANT |    |
| - 74.39           | src/functions/linear_fcn_class.f90  | 301     | 82       | 61 |
| - 100.0           | src/general/modulo_mod.f90          | 52      | 3        | 3  |

### **Detailed Analysis**

| 265 | ! Error distribution same <b>for</b> all x values        |
|-----|----------------------------------------------------------|
| 266 | delta = S*Sxx - Sx*Sx                                    |
| 267 | <pre>if (delta == 0.0_wp) then</pre>                     |
| 268 | ERRORMSG("Cannot do linear least-sqrs. Divide by zero.") |
| 269 | stop                                                     |
| 270 | end <b>if</b>                                            |
| 271 | <pre>delta_inv = 1.0_wp / delta</pre>                    |
|     |                                                          |

https://github.com/jrdoneal/infrastructure

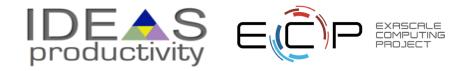

## Code coverage is popular

- gcov also works for C and Fortran
- Other tools exist for other languages
  - $_{\odot}$  JCov for Java
  - $\,\circ\,$  Coverage.py for python
  - $\circ$  Devel::Cover for perl
  - $\circ\,$  profile for MATLAB
  - *etc*.

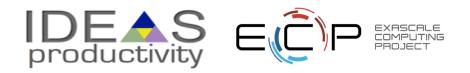

# **Continuous Integration**

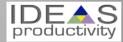

## The Short & Sweet of Continuous Integration

### A master branch that always works

- DVCS workflow isolate master from integration environment
- Extend workflow to address difficulties of integrating
  - Minimize likelihood of merge conflict
  - Detect bugs immediately
  - Make debugging process quick and easy

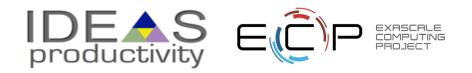

## **Work Decomposition**

Commit and integrate often

- Limit divergence between feature and master branches
- Decreased probability of conflict
- Conflict resolution is simpler and less risky

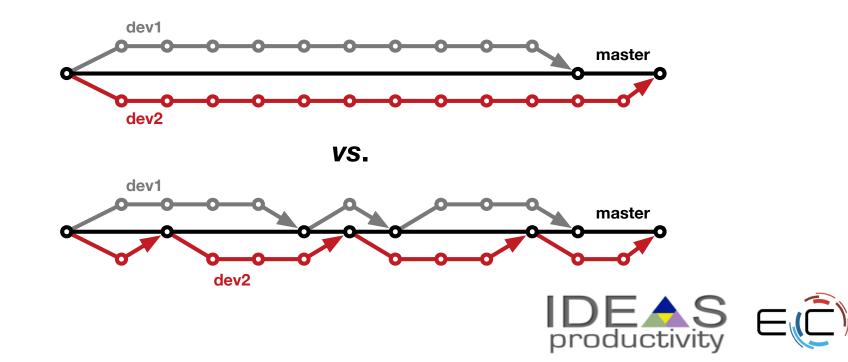

### **Error detection**

Test at integration to identify failures immediately

- Control quality of code
- Isolate failure to few commits
- No context switching for programmer

We want a system that

- · triggers automated builds/tests on target environments when code changes and
- ideally tests on proposed merge product without finalizing merge.

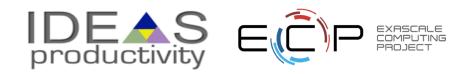

### **Test Servers**

### Servers that

- automate the execution of a test suite or a subset of a test suite,
- allow for running tests on different environments,
- host an interface for viewing results, and
- allows for configuring when the tests are run.

# Examples

- CTest/CDash
- Jenkins
- Travis CI and GitLab CI

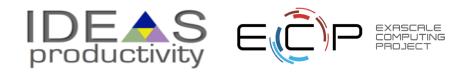

## **Cloud-based Test Servers**

- Linked to VCS hosts
  - GitHub & Travis CI
  - o GitLab Cl
  - BitBucket Pipelines
- Automated builds/tests triggered via pushes and pull requests
- Builds/tests can be run on cloud systems
- Test results are reported in repository's web interface
- Can trigger code coverage analysis & documentation build

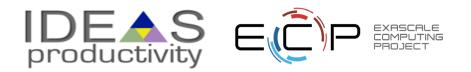

# **Continuous integration (CI)**

- Has existed for some time and interest is growing
- ECP working to adapt CI for HPC machines
- Setup, maintenance, and monitoring required
- Prerequisites
  - A reasonably automated build system
  - An automated test system with significant test coverage & useful feedback
  - Builds/tests must finish in reasonable about of time
  - Ability to bundle subset of tests

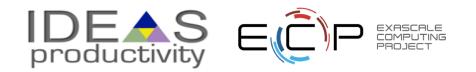

# CI Hello World

https://github.com/jrdoneal/CI HelloWorld

https://travis-ci.org/jrdoneal/CI HelloWorld

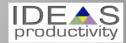

## **GitHub Repository Page**

#### https://github.com/jrdoneal/Cl\_HelloWorld

| ] jrdoneal / CI_HelloV                                      | Vorld                             |                       |                  |                     | O Unwatch →     | 1         | Star         | 0     | <b>%</b> Fork                           | 0          |
|-------------------------------------------------------------|-----------------------------------|-----------------------|------------------|---------------------|-----------------|-----------|--------------|-------|-----------------------------------------|------------|
| <> Code (!) Issues ()                                       | ) Pull requests 0                 | Projects 0            | 🗉 Wiki           | Insights            | Settings        |           |              |       |                                         |            |
| No description, website, or topics provided.  Manage topics |                                   |                       |                  |                     |                 |           |              |       |                                         |            |
| 🕝 5 commits                                                 | To commits                        |                       |                  | ି <b>୦</b> releases | 3               | 11        | <b>0</b> con | tribu | tors                                    |            |
|                                                             |                                   |                       |                  |                     |                 |           |              |       |                                         | _          |
| Branch: master - New p                                      | pull request                      |                       |                  | Create new fi       | le Upload files | Find file | С            | lone  | or downloa                              | d 🔻        |
|                                                             | pull request                      | rect build environmen | t for the purpos |                     | le Upload files |           |              |       | o <mark>r downloa</mark><br>c4 2 days a |            |
|                                                             |                                   |                       |                  | · ···               | le Upload files |           |              |       |                                         | ago        |
| Developer D. Develop T                                      | This change should lead to a corr | o a correct build en  | vironment for    | the purpos          | le Upload files |           |              |       | c4 2 days a                             | ago<br>ago |

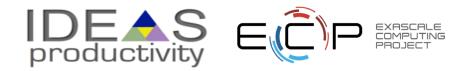

### **Travis CI Configuration File**

#### .travis.yml

#### env:

- TRAVIS\_CI\_ENV="Hello, World"

#### #before\_install:

#- Put commands here to prepare for executing builds/installs

#- Examples would be using apt-get to install dependencies not

# included in the Travis CI build environment by default.

#### #install:

#- Put build commands here
#- In each phase, you can execute multiple commands
#- Travis CI stops if any single command fails in this phase

#### before\_script:

- echo \$TRAVIS\_CI\_ENV

#### script:

- \$TRAVIS\_BUILD\_DIR/hello\_world.sh
- #- Travis CI will run each command in this phase even if a previous command
- # terminated in failure

#### after\_success:

- echo "You should see that Hello, World was printed by before\_script"

#### after\_failure:

- echo "Hello, World should not have been printed by before\_script"

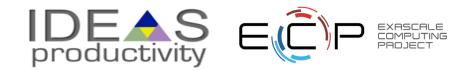

### **The Script Phase**

#### hello\_world.sh

#### #!/bin/bash

```
if [ -z "${TRAVIS_CI_ENV}" ]; then
  echo "Please set the TRAVIS_CI_ENV environment variable"
  exit 1
elif [ "${TRAVIS_CI_ENV}" != "Hello, World" ]; then
  echo "TRAVIS_CI_ENV value is ill-suited for this tutorial"
  exit 2
fi
```

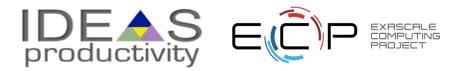

## **Connecting GitHub & Travis Cl**

MY ACCOUNT

○ Sync account

ORGANIZATIONS

any organization.

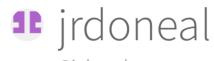

@jrdoneal

Sync account

You are not currently a member of

MISSING AN ORGANIZATION?

Review and add your authorized organizations.

**jrdoneal** 

Repositories Settings

We're only showing your public repositories. You can find your private projects on travis-ci.com.

#### Legacy Services Integration

| Filter repositories |  |        |
|---------------------|--|--------|
| CI_HelloWorld       |  | ණු Set |

CI\_Multiplatform

📮 infrastructure

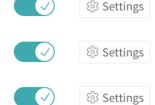

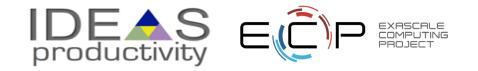

## **Repository in Travis Cl**

https://travis-ci.org/jrdoneal/CI\_HelloWorld

### 📮 jrdoneal / CI\_HelloWorld 📿 🔳

| Current Branches Build History Pull Requests                                      |                    | More options 📃  |
|-----------------------------------------------------------------------------------|--------------------|-----------------|
| ✓ <b>master</b> This change should lead to a correct build environment for the pu | -∽ #3 passed       | C Restart build |
| tutorial. Travis CI builds should now be successful.                              | လို Ran for 18 sec |                 |
| -O- Commit 93a75c4 ☑                                                              | a day ago          |                 |
| \$)Compare ff5271893a75c4 ☑                                                       |                    |                 |
| P Branch master      Z                                                            |                    |                 |
| 1 jrdoneal                                                                        |                    |                 |
| Kuby TRAVIS_CI_ENV="Hello, World"                                                 |                    |                 |

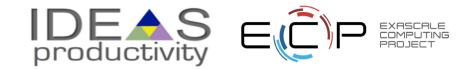

### **Commit History**

|                      | 📮 jrc | doneal / CI_HelloWorld                                                                                                 |                                 |
|----------------------|-------|----------------------------------------------------------------------------------------------------|---------------------------------|
|                      | <>    | Code 🕕 Issues 0 🏥 Pull requests 0 🗐 Projects 0 🗐 Wiki 🔟 Insights                                                       |                                 |
|                      | Brar  | nch: master -                                                                                                    |                                 |
|                      | -0-   | Commits on Nov 3, 2018                                                                                                 |                                 |
|                      |       | This change should lead to a correct build environment for the purposImage: Developer D. Develop committed 2 days ago  |                                 |
|                      |       | Update Travis CI configuration file so that it is a step closer to se                                                  |                                 |
| .travis.yml<br>added |       | Add Travis CI configuration file. With the present content, the build …<br>Developer D. Develop committed 2 days ago × |                                 |
|                      |       | Add the script that tests that the build environment is correctly con                                                  |                                 |
|                      |       | Add README file to explain the intent and eventual content of this tu                                                  |                                 |
|                      |       | productivity                                                                                                    | XASCALE<br>COMPUTING<br>PROJECT |

### **Travis CI Build History**

Add Travis CI configuration file. With the present content, the build

🔘 Developer D. Develop committed 2 days ago 🗙

|   |     | Worker information                                                                                     | worker_info   |       |
|---|-----|----------------------------------------------------------------------------------------------------|---------------|-------|
|   |     | Build system information                                                                               | system_info   |       |
|   | 413 |                                                                                                    |               |       |
|   | 414 |                                                                                                    |               |       |
|   | 415 | Setting APT mirror in /etc/apt/sources.list: http://us-east-1.ec2.archive.ubuntu.com/ubuntu/           |               |       |
|   | 416 |                                                                                                    |               |       |
|   |     | \$ git clonedepth=50branch=master https://github.com/jrdoneal/CI_HelloWorld.git jrdoneal/CI_HelloWorld | git.checkout  | 0.54s |
|   |     | \$ rvm use default                                                                                     | rvm           | 5.27s |
|   |     | \$ rubyversion                                                                                         | ruby.versions |       |
|   | 442 | No Gemfile found, skipping bundle install                                                              |               |       |
| ▼ |     | \$ echo \$TRAVIS_CI_ENV                                                                                | before_script | 0.00s |
|   | 444 |                                                                                                    |               |       |
|   | 445 |                                                                                                    |               |       |
|   | 446 | <pre>\$ \$TRAVIS_BUILD_DIR/hello_world.sh</pre>                                                        |               | 0.00s |
|   | 447 | Please set the TRAVIS_CI_ENV environment variable                                                      |               |       |
|   | 448 |                                                                                                    |               |       |
|   | 449 |                                                                                                    |               |       |
|   | 450 | The command "\$TRAVIS_BUILD_DIR/hello_world.sh" exited with 1.                                         |               |       |
|   |     | <pre>\$ echo "Hello, World should not have been printed by before_script"</pre>                        | after_failure | 0.00s |
|   | 454 |                                                                                                    |               |       |
|   | 455 | Done. Your build exited with 1.                                                                        |               |       |
|   |     |                                                                                                    |               | Тор 📥 |

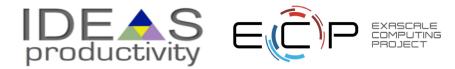

### **Travis CI Build History**

Update Travis CI configuration file so that it is a step closer to se...

💭 Developer D. Develop committed 2 days ago 🗙

|     | Worker information                                                                                                | worker_info   |       |
|-----|----------------------------------------------------------------------------------------------------|---------------|-------|
|     | Build system information                                                                                          | system_info   |       |
| 413 |                                                                                                    |               |       |
| 414 |                                                                                                    |               |       |
| 415 | Setting APT mirror in /etc/apt/sources.list: http://us-east-1.ec2.archive.ubuntu.com/ubuntu/                      |               |       |
| 416 |                                                                                                    |               |       |
|     | <pre>\$ git clonedepth=50branch=master https://github.com/jrdoneal/CI_HelloWorld.git jrdoneal/CI_HelloWorld</pre> | git.checkout  | 0.52s |
| 427 |                                                                                                    |               |       |
| 428 | Setting environment variables from .travis.yml                                                                    |               |       |
| 429 | <pre>\$ export TRAVIS_CI_ENV="This content will result in failure"</pre>                                          |               |       |
| 430 |                                                                                                    |               |       |
|     | \$ rvm use default                                                                                                | rvm           | 4.53s |
|     | \$ rubyversion                                                                                                    | ruby.versions |       |
| 446 | No Gemfile found, skipping bundle install                                                                         |               |       |
|     | \$ echo \$TRAVIS_CI_ENV                                                                                           | before_script | 0.00s |
| 448 | This content will result in failure                                                                               |               |       |
| 449 |                                                                                                    |               |       |
|     | <pre>\$ \$TRAVIS_BUILD_DIR/hello_world.sh</pre>                                                                   |               | 0.00s |
|     | TRAVIS_CI_ENV value is ill-suited for this tutorial                                                               |               |       |
|     |                                                                                                    |               |       |
|     |                                                                                                    |               |       |
|     | The command "\$TRAVIS_BUILD_DIR/hello_world.sh" exited with 2.                                                    |               |       |
|     | <pre>\$ echo "Hello, World should not have been printed by before_script"</pre>                                   | after_failure | 0.00s |
| 458 |                                                                                                    |               |       |
| 459 | Done. Your build exited with 1.                                                                                   |               |       |
|     |                                                                                                    |               |       |

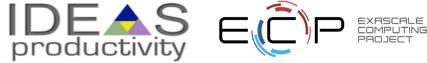

### **Travis CI Build History**

This change should lead to a correct build environment for the purpos...

💭 Developer D. Develop committed 2 days ago 🗸

|   |     | Worker information                                                                                                | worker_info   |       |
|---|-----|----------------------------------------------------------------------------------------------------|---------------|-------|
|   |     | Build system information                                                                                          | system_info   |       |
|   |     |                                                                                                    |               |       |
|   | 414 |                                                                                                    |               |       |
|   | 415 | Setting APT mirror in /etc/apt/sources.list: http://us-east-1.ec2.archive.ubuntu.com/ubuntu/                      |               |       |
|   | 416 |                                                                                                    |               |       |
|   |     | <pre>\$ git clonedepth=50branch=master https://github.com/jrdoneal/CI_HelloWorld.git jrdoneal/CI_HelloWorld</pre> | git.checkout  | 0.53s |
|   | 427 |                                                                                                    |               |       |
|   | 428 | Setting environment variables from .travis.yml                                                                    |               |       |
|   | 429 | <pre>\$ export TRAVIS_CI_ENV="Hello, World"</pre>                                                                 |               |       |
|   | 430 |                                                                                                    |               |       |
|   |     | \$ rvm use default                                                                                                | rvm           | 4.69s |
|   |     | \$ rubyversion                                                                                                    | ruby.versions |       |
|   | 446 | No Gemfile found, skipping bundle install                                                                         |               |       |
| ▼ |     | \$ echo \$TRAVIS_CI_ENV                                                                                           | before_script | 0.00s |
|   | 448 | Hello, World                                                                                                    |               |       |
|   | 449 |                                                                                                    |               |       |
|   | 450 | \$ \$TRAVIS_BUILD_DIR/hello_world.sh                                                                              |               | 0.00s |
|   | 451 |                                                                                                    |               |       |
|   | 452 |                                                                                                    |               |       |
|   | 453 | The command "\$TRAVIS_BUILD_DIR/hello_world.sh" exited with 0.                                                    |               |       |
| ► |     | \$ echo "You should see that Hello, World was printed by before_script"                                           | after_success | 0.00s |
|   | 457 |                                                                                                    |               |       |
|   | 458 | Done. Your build exited with 0.                                                                                   |               |       |
|   |     |                                                                                                    |               |       |

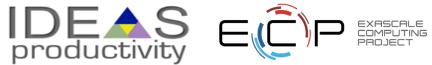

### Agenda

### Tutorial evaluation form: http://bit.ly/sc18-eval

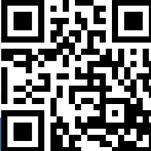

| Time            | Module | Торіс                                                          | Speaker                     |
|-----------------|--------|----------------------------------------------------------------|-----------------------------|
| 8:30am-8:40am   | 00     | Introduction and Setup                                         | David E. Bernholdt, ORNL    |
| 8:40am-9:00am   | 01     | Overview of Best Practices in HPC Software Development         | David E. Bernholdt, ORNL    |
| 9:00am-10:00am  | 02     | Git Workflows                                                  | Jared O'Neal, ANL           |
| 10:00am-10:30am |        | Break                                                          |                             |
| 10:30am-11:40am | 03     | Better (Small) Scientific Software Teams                       | Michael A. Heroux, SNL      |
| 11:40am-12:00pm | 04     | Improving Reproducibility through Better Software<br>Practices | Michael A. Heroux, SNL      |
| 12:00pm-1:30pm  |        | Lunch (C1/2/3/4 Ballroom, 2 <sup>nd</sup> floor)               |                             |
| 1:30pm-2:15pm   | 05     | An Introduction to Software Licensing                          | David E. Bernholdt, ORNL    |
| 2:15pm-2:55pm   | 06     | Verification and Refactoring                                   | Anshu Dubey, ANL            |
| 2:55pm-3:00pm   | 07     | Code Coverage and Continuous Integration                       | Jared O'Neal, ANL           |
| 3:00-3:30pm     |        | Break                                                          |                             |
| 3:30pm-3:40pm   | 07     | Code Coverage and Continuous Integration (continued)           | Jared O'Neal, ANL           |
| 3:40pm-5:00pm   | 08     | Hands-on Activities                                            | Jared O'Neal, ANL, and team |
|                 |        | produc                                                         | tivity - C PROJECT          |